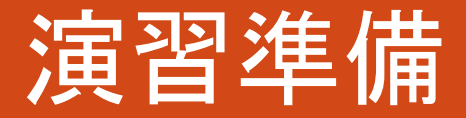

#### 2014年3月5日 神戸大学大学院システム情報学研究科 森下浩二

# 演習準備の内容

- 神戸大FX10(π-Computer)利用準備
	- システム概要
	- ログイン方法
	- コンパイルとジョブ実行方法
- MPI復習
	- 1. MPIプログラムの基本構成
	- 2. 並列実行
	- 3. 1対1通信、集団通信
	- 4. データ・処理分割

5. 計算時間計測

# 神戸大FX10(π-Computer)利用準備

# 神戸大FX10(π-Computer)

#### ●富士通PRIMEHPC FX10:1ラック

- SPARC64™ IXfx プロセッサ x 96ノード
- 総理論演算性能:20.2TFLOPS
- 総主記憶容量:3TByte
- 1ノード諸元表(京との比較)

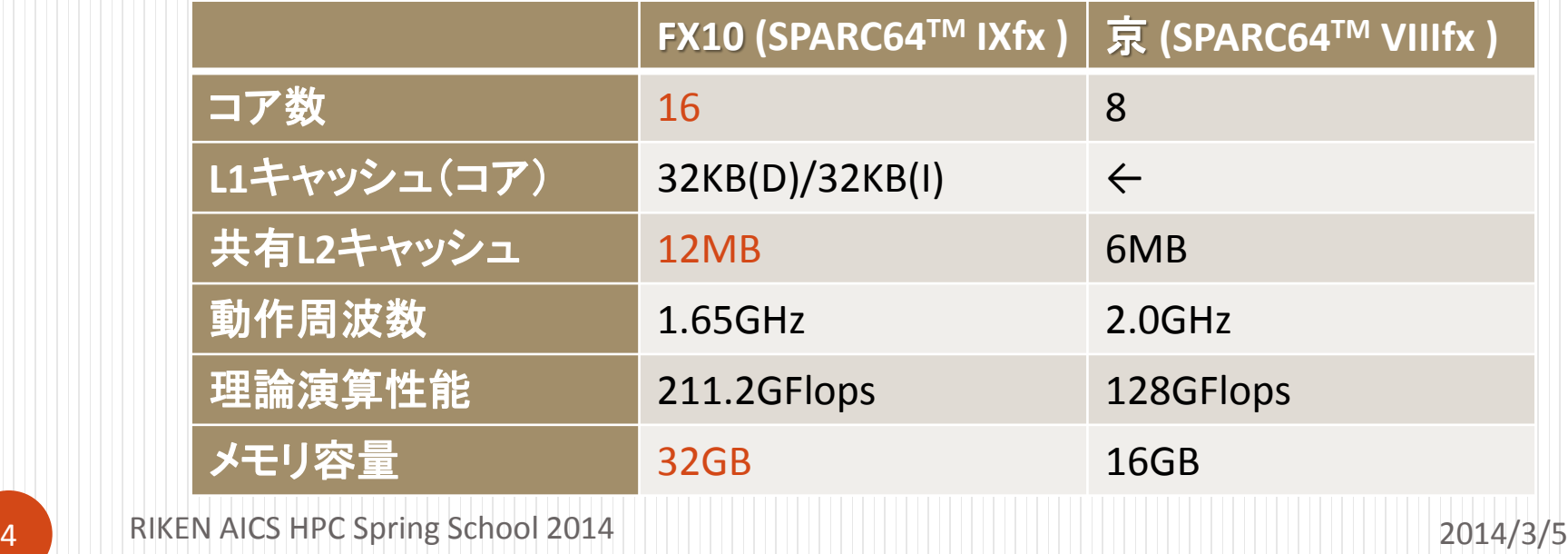

# FX10 へのログイン方法

- 公開鍵認証によりログイン
- 手順の詳細は別紙を参照
	- 1. 鍵ペア(公開鍵・秘密鍵)の作成
	- 2. 仮の鍵ペアでログイン
	- 3. 自身の公開鍵を登録
	- 4. 自身の鍵ペアでログイン出来ることを確認
	- 5. 仮の公開鍵を削除

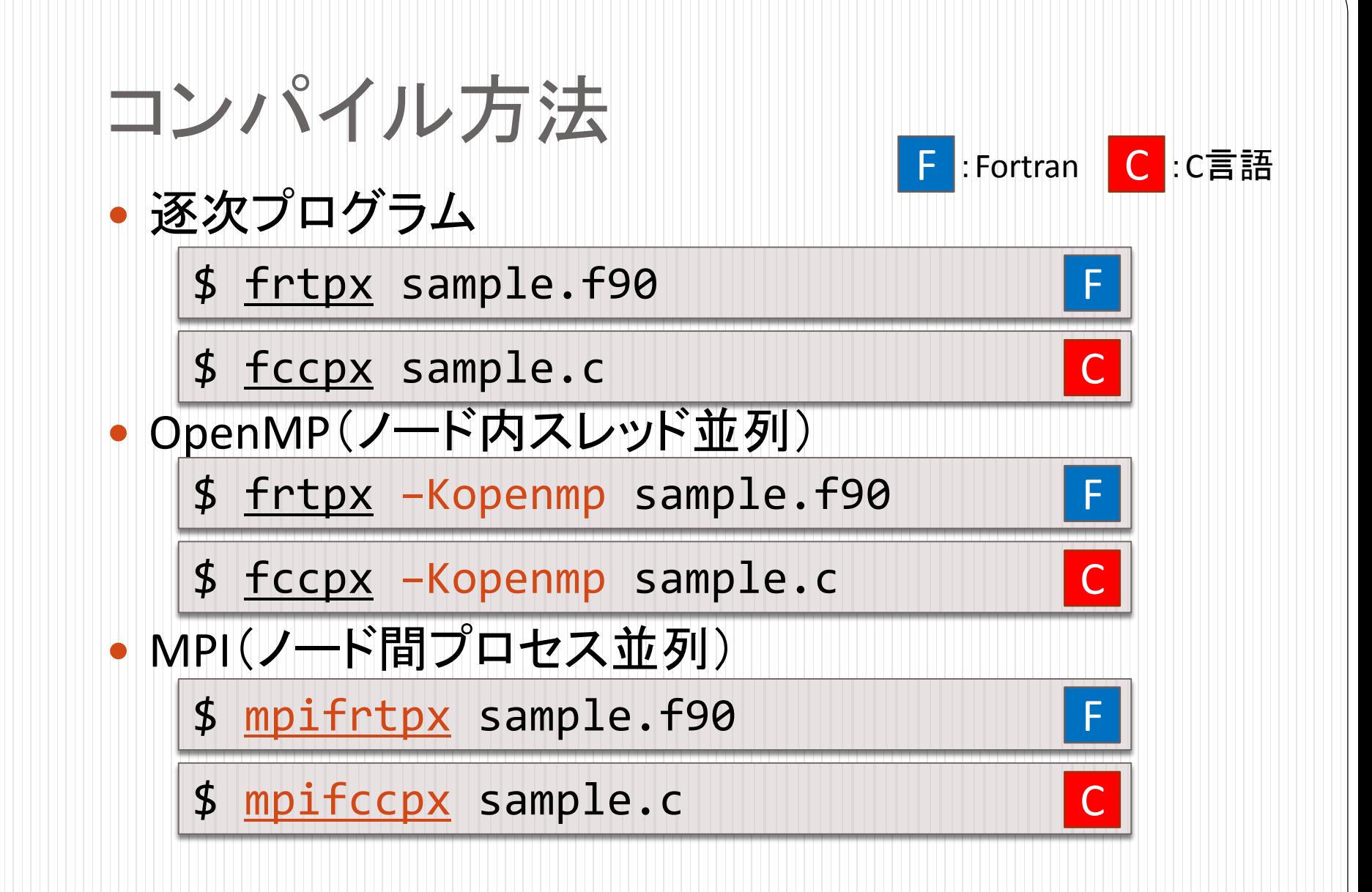

# ジョブ実行方法

- ジョブスクリプトの作成
	- single.sh: 逐次ジョブ

```
#!/bin/sh
#PJM -L "rscgrp=school"
#PJM -L "node=1"
#PJM -L "elapse=10:00"
#PJM -j
#
./a.out
```
←シェルを指定 <u> ←利用リソースグループ名</u> ←利用ノード数 ←最大経過時間(hh:mm:ss) ←標準エラー出力をマージして出力

←プログラムの実行

ジョブの投入

\$ pjsub single.sh

# ジョブ実行方法(OpenMP)

#### ジョブスクリプトの作成

• parallel omp.sh:スレッド並列(OpenMP)ジョブ

```
#!/bin/sh
#PJM -L "rscgrp=school"
#PJM -L "node=1"
#PJM -L "elapse=10:00"
#PJM -j
#
export OMP_NUM_THREADS=16
./a.out
                           ←シェルを指定
                           ←プログラムの実行
                           ←標準エラー出力をマージして出力
                           <u>←OpenMP並列数を指定</u>
                           ←利用リソースグループ名
                           ←利用ノード数
                           ←最大経過時間(hh:mm:ss)
```
環境変数 OMP NUM THREADS にOpenMP並列数を設定

#### ジョブ実行方法(MPI) • ジョブスクリプトの作成 ● parallel mpi.sh:プロセス並列(MPI)ジョブ #!/bin/sh #PJM -L "rscgrp=school" #PJM -L "node=4" #PJM -L "elapse=10:00" #PJM -j # mpiexec ./a.out ←シェルを指定 ←MPIプログラムの実行 ←標準エラー出力をマージして出力 ←利用リソースグループ名 ←利用ノード数 ←最大経過時間(hh:mm:ss)

利用ノード数にMPIによるプロセス並列数を設定

# ジョブの管理

- ジョブの状態表示
	- \$ pjstat [option]
	- "-v"オプション:詳細なジョブ情報を表示
	- "-H"オプション:終了したジョブ情報を表示
	- "-A"オプション:全ユーザのジョブ情報を表示
- ジョブのキャンセル

\$ pjdel [JOB\_ID]

- [JOB\_ID]はジョブ投入時に表示("pjstat"でも確認可)
- 例) [JOB\_ID]が12345のジョブをキャンセル

\$ pjdel 12345

### ジョブ結果の確認

- バッチジョブの実行が終了すると、標準出力ファイル と標準エラー出力ファイルがジョブ投入ディレクトリに 出力される
	- 標準出力ファイル: ジョブ名.oXXXXX
	- 標準エラー出力ファイル: ジョブ名.eXXXXX
		- デフォルトのジョブ名はジョブスクリプトのファイル名
		- XXXXXには[JOB\_ID]が入る
		- ジョブスクリプト内で"#PJM -j"を指定した場合には、標準エ ラー出力はマージされ標準出力ファイルのみ出力される
	- 例)p.7の single.sh を投入し、[JOB\_ID]に12345が割り当 てられた場合: single.sh.o12345 が出力

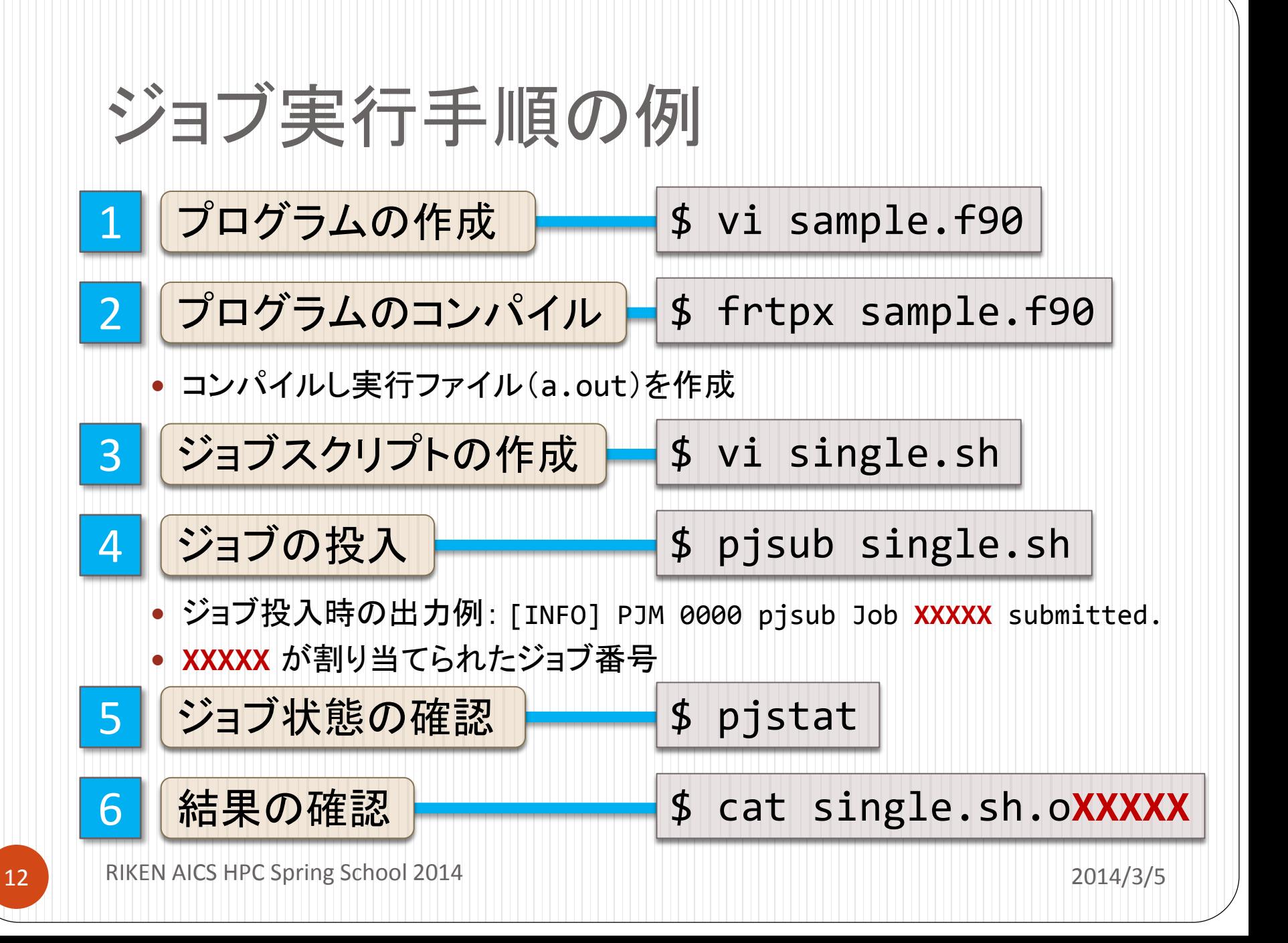

# MPI復習(Fortran編)

# 1. MPIプログラムの基本構成

```
program main
  use mpi     ←MPIモジュールを読み込み
  implicit none
  integer :: nprocs, myrank, ierr
  call mpi_init( ierr ) ←MPIの初期化処理
  call mpi_comm_size( MPI_COMM_WORLD, nprocs, ierr )
  call mpi comm rank( MPI COMM WORLD, myrank, ierr )
  call mpi_finalize( ierr )
←MPIの終了処理
end program main
                                                        F
  (この部分に並列実行したい処理を記述)
                              ←MPIプロセス数を nprocs に取得
                          ←自身のプロセス番号を myrank に取得
```
それぞれのプロセスが何の計算をするかは、 nprocs や myrank の値で 場合分けし、うまく仕事が割り振られるようにする

# MPIプログラムの基本構成(説明)

- mpi\_init( ierr )
	- MPIの初期化処理をする(MPIプログラムの最初に必ず書く)
- mpi\_comm\_size( MPI\_COMM\_WORLD, nprocs, ierr )
	- MPIの全プロセス数を取得し、2番目の引数 nprocs(整数型)に取得する
	- MPI\_COMM\_WORLDはコミュニケータと呼ばれ,最初に割り当てられるす べてのプロセスの集合
- mpi\_comm\_rank( MPI\_COMM\_WORLD, myrank, ierr )
	- 自分のプロセス番号(0からnprocs-1のどれか)を、2番目の引数 myrank (整数型)に取得する
- mpi\_finalize( ierr )
	- MPIの終了処理をする(MPIプログラムの最後に必ず書く)

### 2. 並列処理

#### "Hello, world from (プロセス番号)"を並列に出力する

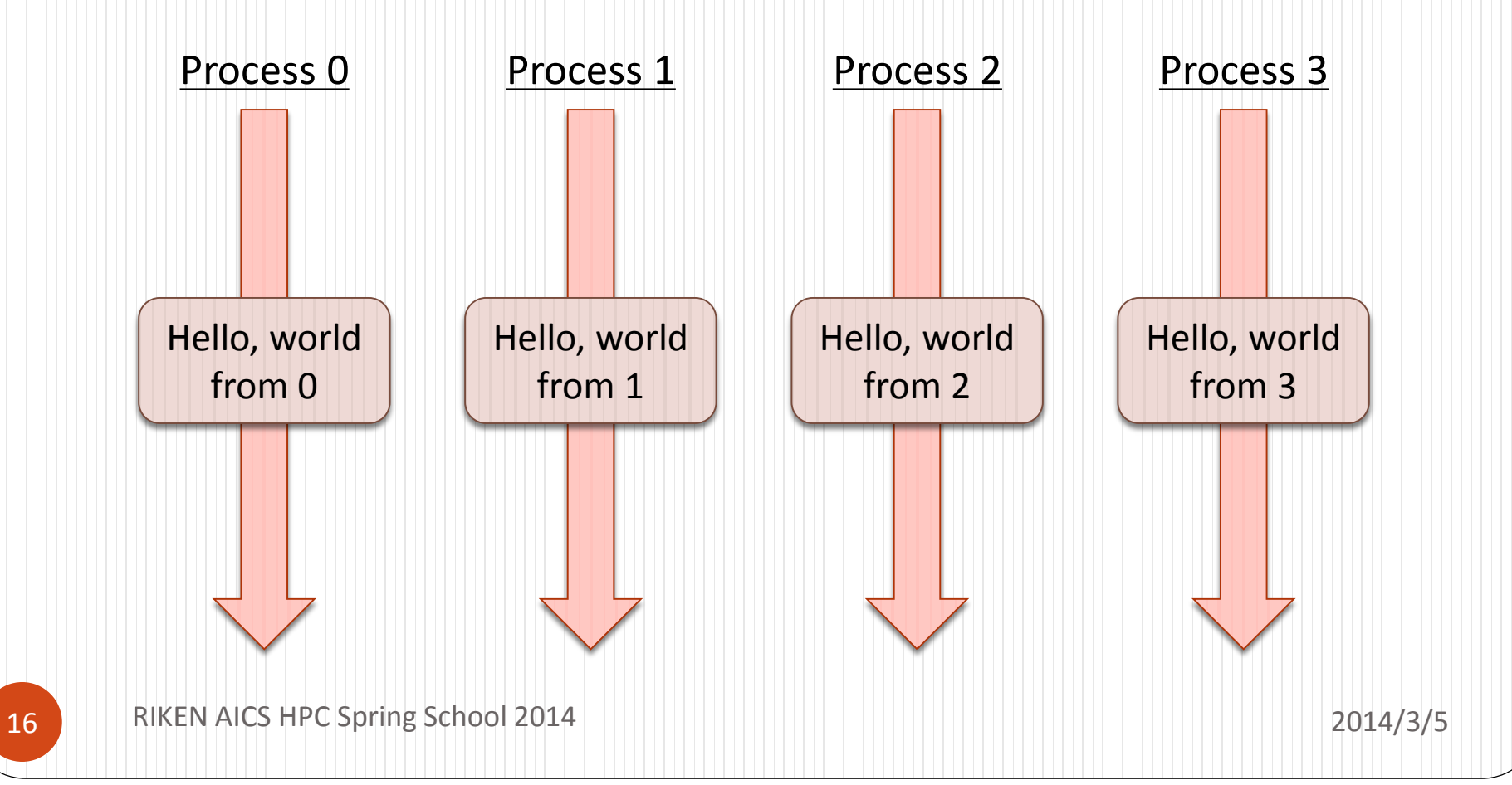

# プログラム1 ソースファイル:mpi1.f90

```
program mpi1
   use mpi
   implicit none
   integer :: nprocs, myrank, ierr
   call mpi_init( ierr )
   call mpi_comm_size( MPI_COMM_WORLD, nprocs, ierr )
   call mpi comm rank( MPI COMM WORLD, myrank, ierr )
  write(*, *) "Hello, world from", myrank
   call mpi_finalize( ierr )
end program mpi1
                                                                 F
```
# 並列処理:実習

#### プログラム1: mpi1.f90 を作成し、コンパイルした後、 4プロセスで実行し、結果を確認してください

#### 実行結果の例

実習1

※必ずしもプロセスの順番に出力されるとは限らない

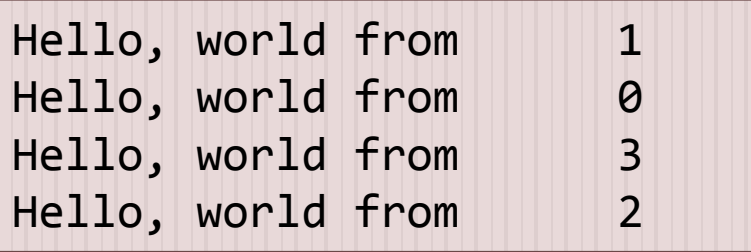

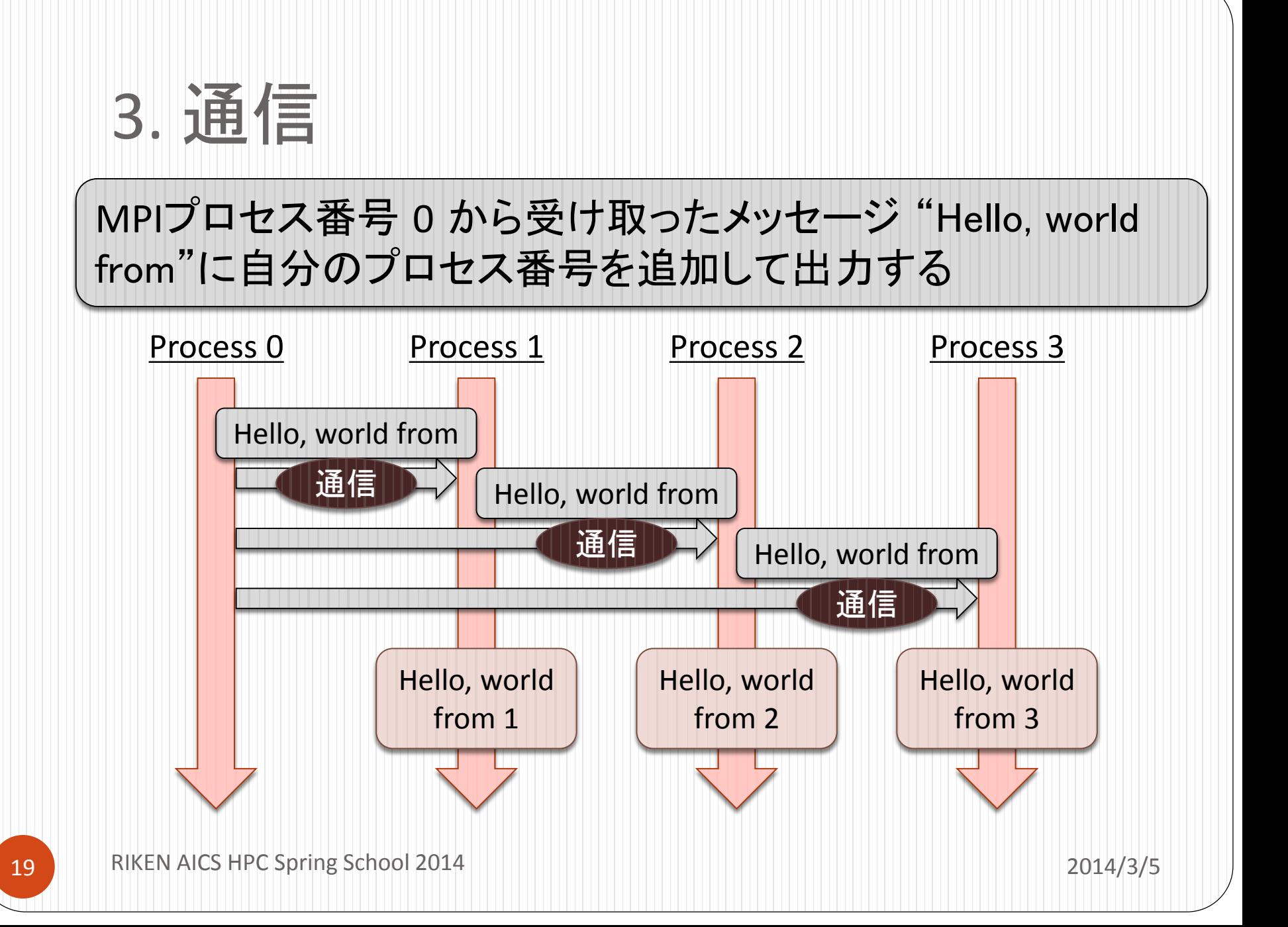

### 通信関数

- 1対1通信
	- mpi\_send (送信)
	- mpi\_recv (受信)
	- $\bullet$  etc...
- 集団通信
	- mpi\_bcast (ブロードキャスト)
	- mpi\_reduce (リダクション)
	- mpi\_allreduce (リダクション+ブロードキャスト)
	- $\bullet$  etc...

# 1対1通信:送信関数

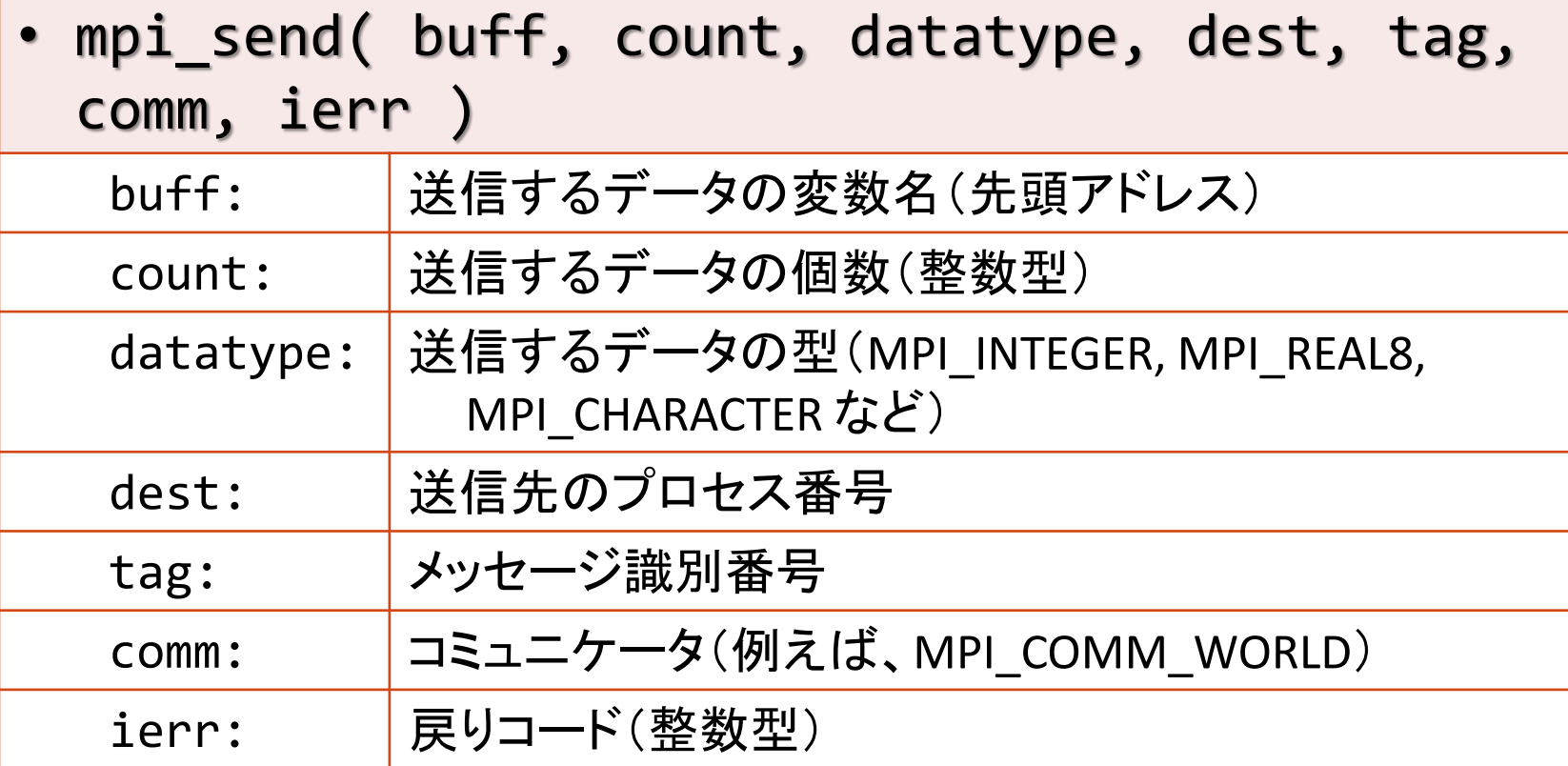

# 1対1通信:受信関数

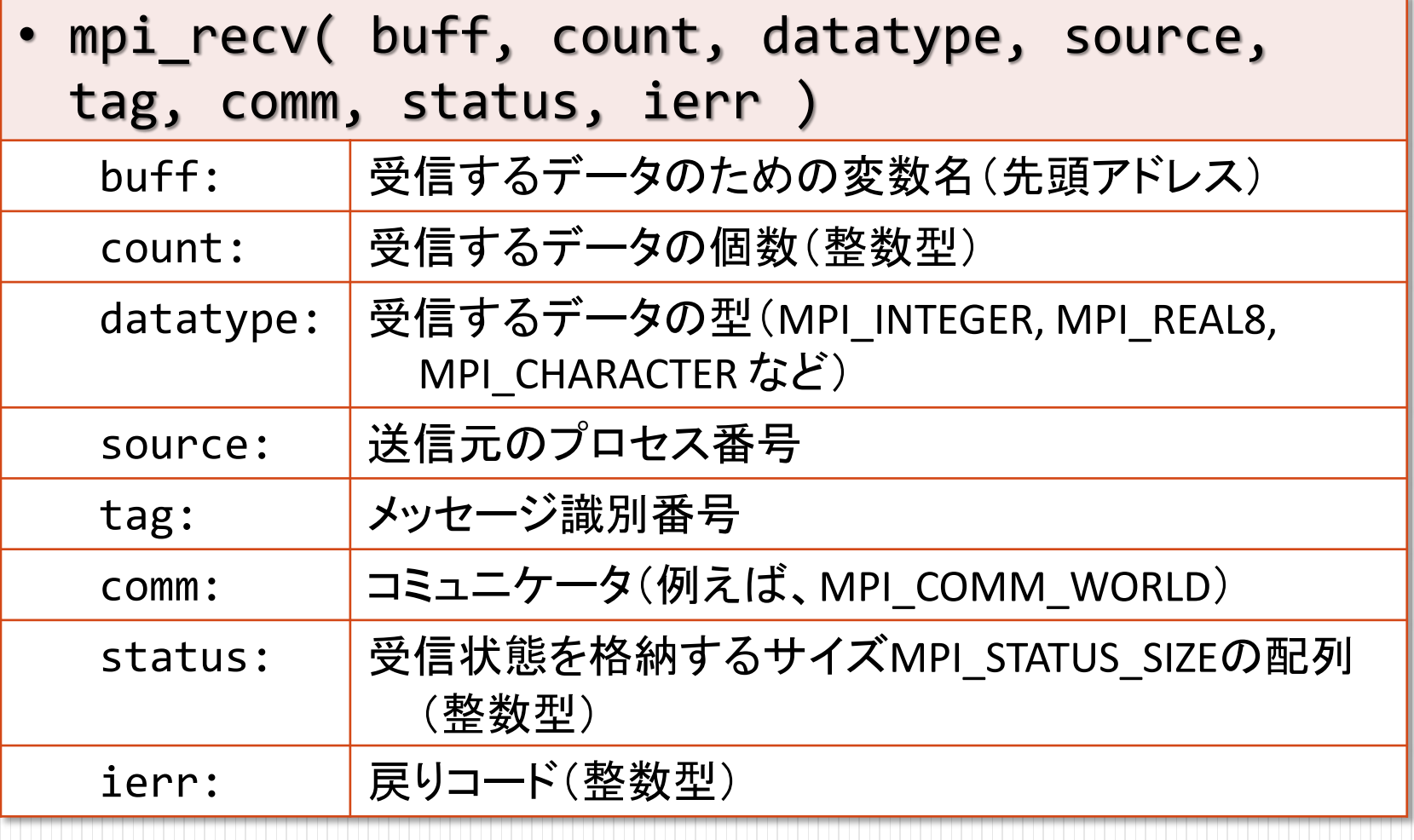

# プログラム2

ソースファイル:mpi2.f90

```
program mpi2
  use mpi
  implicit none
   integer :: nprocs, myrank, ierr, i, mst(MPI STATUS SIZE)
   character (len=17) :: msg
   call mpi_init( ierr )
   call mpi_comm_size( MPI_COMM_WORLD, nprocs, ierr )
   call mpi_comm_rank( MPI_COMM_WORLD, myrank, ierr )
   if( myrank == 0 ) then
      msg = "Hello, world from"
     do i = 1, 3
         call mpi_send( msg, len(msg), MPI_CHARACTER, i, 0, MPI_COMM_WORLD, ierr )
      end do
   else
      call mpi_recv( msg, len(msg), MPI_CHARACTER, 0, 0, MPI_COMM_WORLD, mst, ierr )
     write(*, '(a,i5)') msg, myrank
   end if
   call mpi_finalize( ierr )
end program mpi2
```
F

# 集団通信:ブロードキャスト

● root に指定したプロセスが持つ buff の値を, comm 内の他のプロセスの buff に配布する

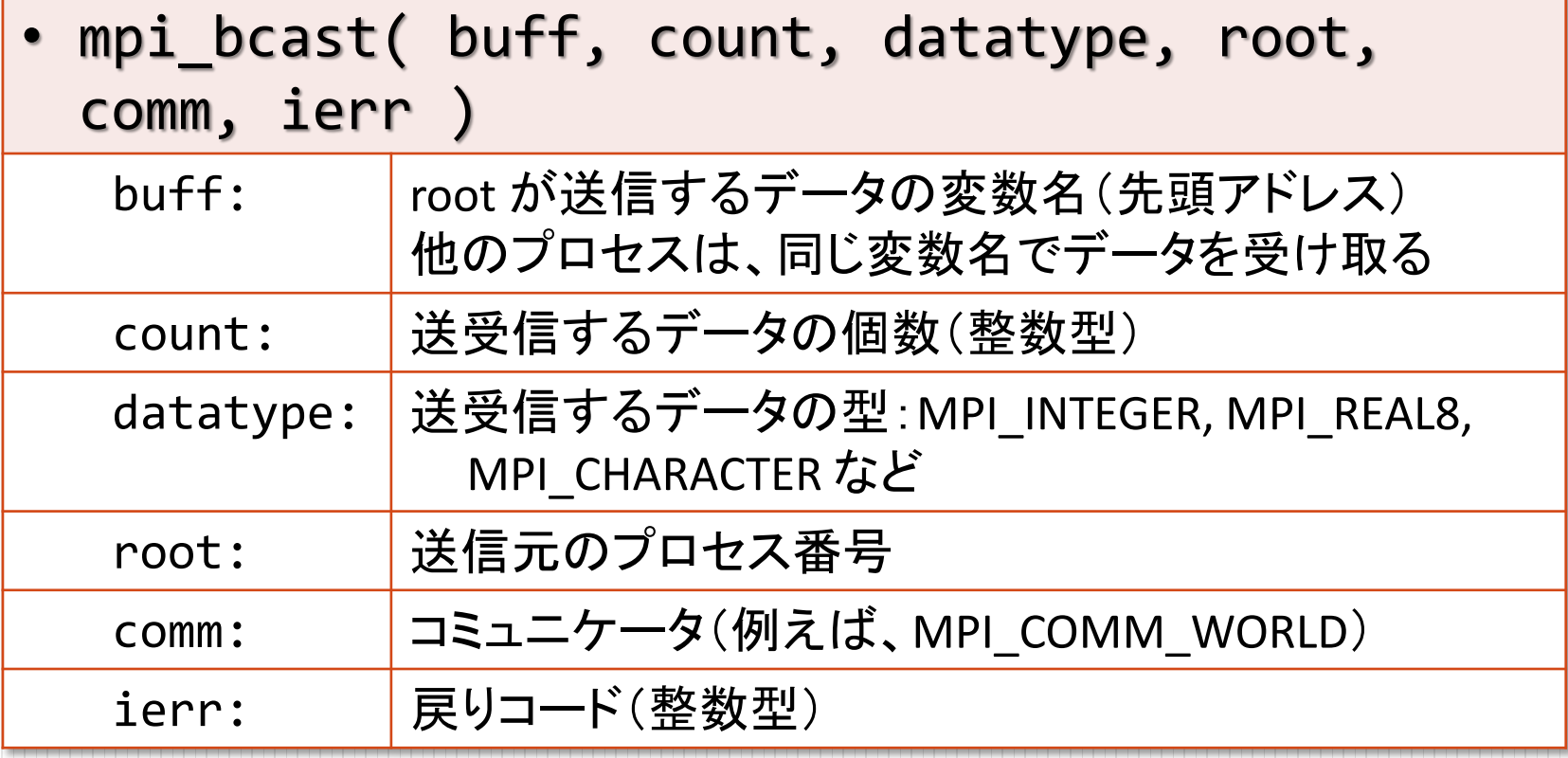

# プログラム3

ソースファイル:mpi3.f90

```
program mpi3
   use mpi
   implicit none
   integer :: nprocs, myrank, ierr
   character (len=17) :: msg
   call mpi_init( ierr )
   call mpi_comm_size( MPI_COMM_WORLD, nprocs, ierr )
   call mpi comm rank( MPI COMM WORLD, myrank, ierr )
   if( myrank == 0 ) then
      msg = "Hello, world from"
   end if
   call mpi_bcast( msg, len(msg), MPI_CHARACTER, 0, MPI_COMM_WORLD, ierr )
   if( myrank /= 0 ) then
      write(*, '(a,i5)') msg, myrank
   end if
   call mpi_finalize( ierr )
end program mpi3
```
F

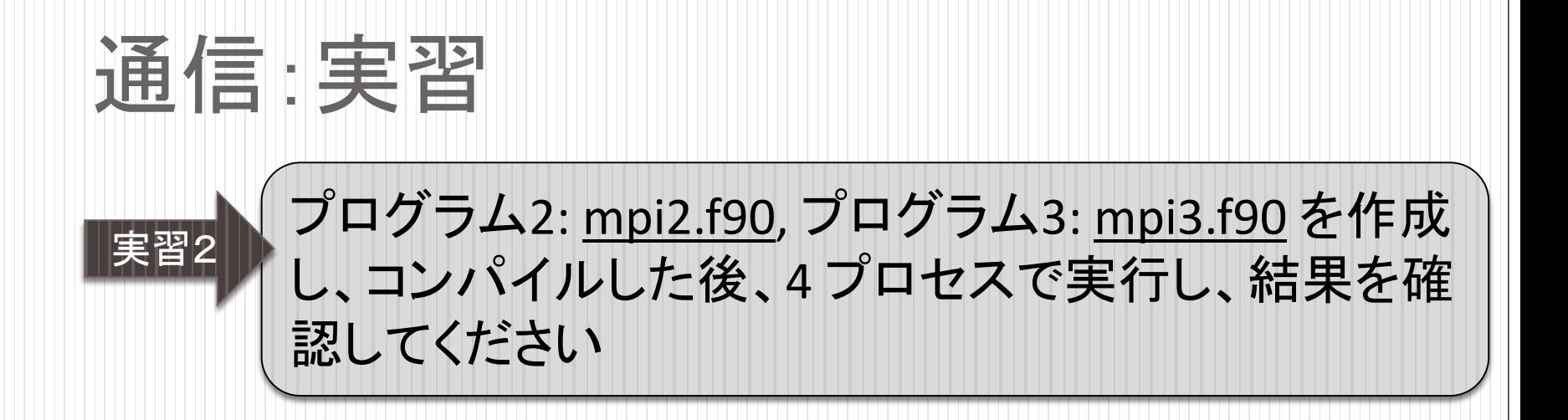

● 実行結果の例

※必ずしもプロセスの順番に出力されるとは限らない

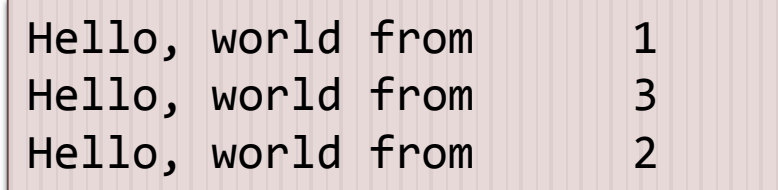

### 4. データ・処理分割

F

#### 大きさ n の2個のベクトルの内積を計算するプログラムを並列化

```
program main
```

```
implicit none
integer :: i
integer, parameter :: n=10000
real(8) :: v(n), w(n)real(8) :: ipr
```

```
do i = 1, n
  v(i) = dsin(i*0.1d0)w(i) = d\cos(i * 0.1d0)end do
```

```
ipr = 0.0d0do i = 1, nipr = ipr + v(i)*w(i)end do
```

```
write(*, '(a,f20.15)') "answer:", ipr
```

```
end program main
```
各プロセスにデータ・処理を分散

- 例えば,n=10000 のベクトルを4個のプロセス で計算する場合
	- プロセス0: 1- 2500 のループ部分を処理
	- プロセス1: 2501- 5000 のループ部分を処理
	- プロセス2: 5001- 7500 のループ部分を処理
	- プロセス3: 7501-10000 のループ部分を処理

 各プロセスの部分和のリダクション が必要

• mpi\_reduce または mpi\_allreduce

# 集団通信:リダクション

comm 内のすべてのプロセスからデータを rootへ集め,演算(op)を適用する

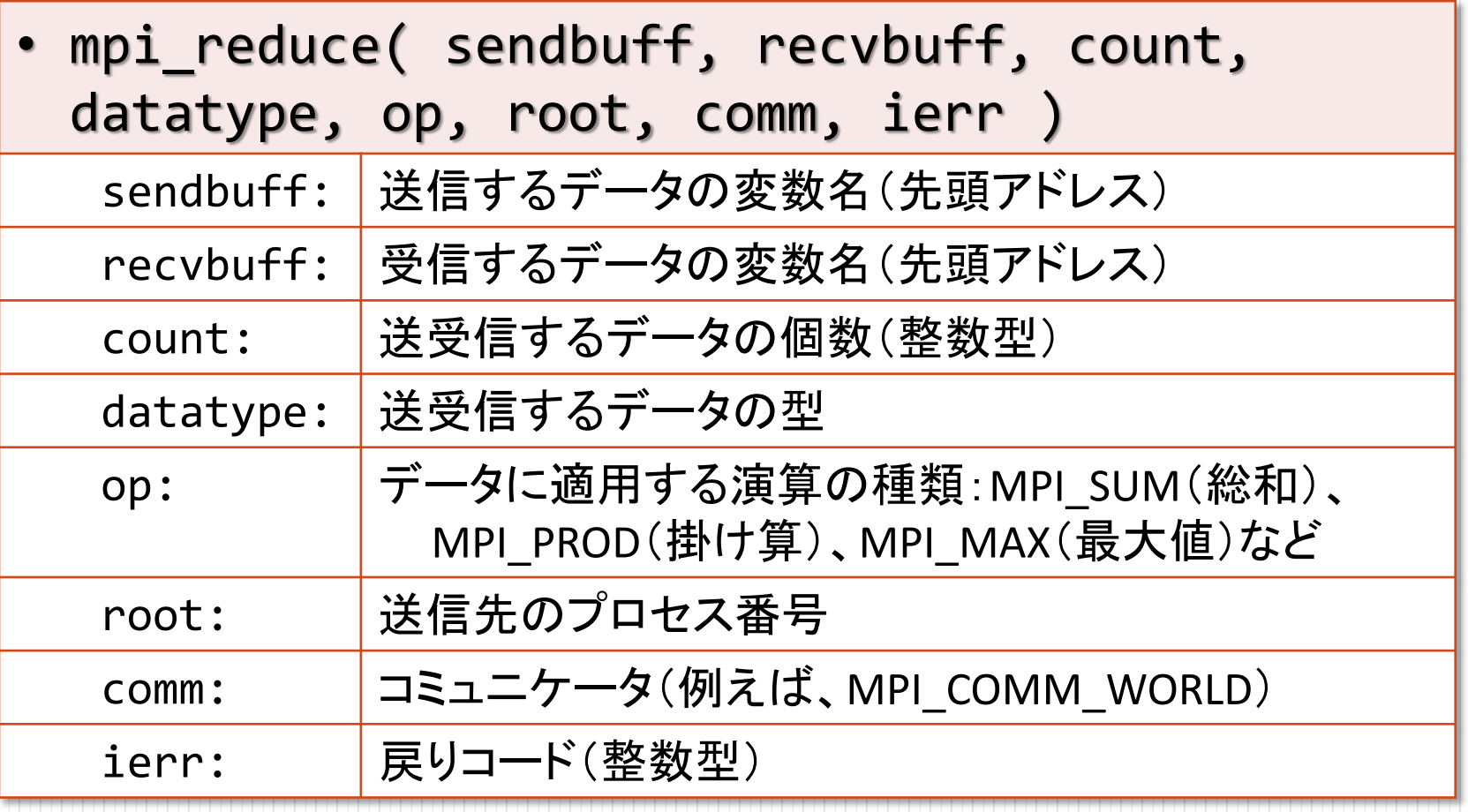

### 集団通信:リダクション

 comm 内のすべてのプロセスのデータに対して演算(op)を適用し、 その結果をすべてのプロセスへ配布する

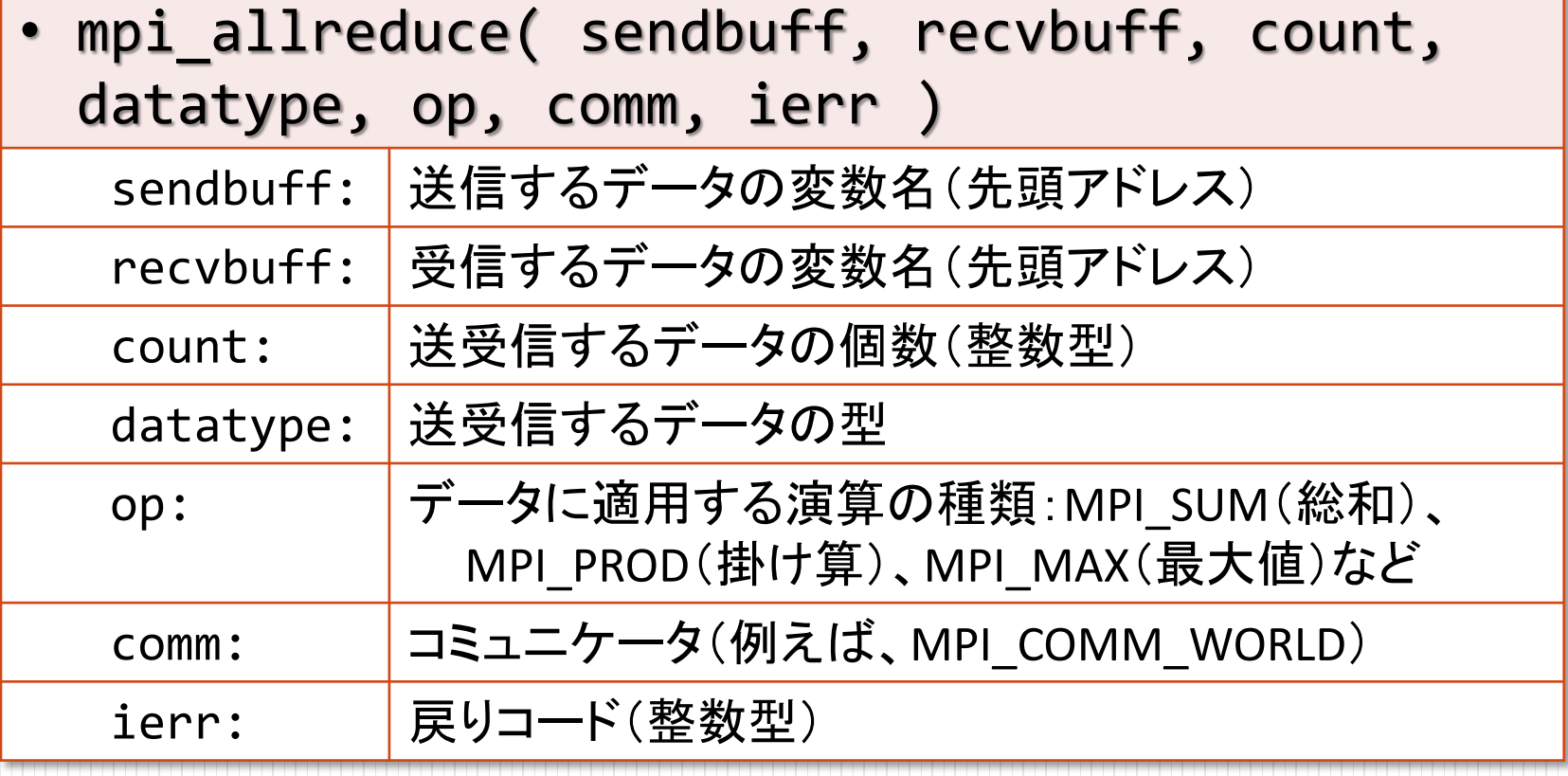

```
プログラム4
30 RIKEN AICS HPC Spring School 2014 2014/3/5
        ソースファイル
                         :mpi4.f90
                                           program mpi4
                                              use mpi
                                              implicit none
                                              integer :: i, ista, iend
                                              integer, parameter :: n=10000
                                              real(8) :: v(n), w(n)real(8) :: ipr, ans
                                              integer :: nprocs, myrank, ierr
                                              call mpi_init( ierr )
                                              call mpi_comm_size( MPI_COMM_WORLD, nprocs, ierr )
                                              call mpi comm rank( MPI COMM WORLD, myrank, ierr )
                                              ista = myrank*n/nprocs + 1
                                              iend = (myrank+1)*n/nprocs
                                              do i = ista, iend
                                                v(i) = sin(i*0.1d0)
                                                w(i) = cos(i*0.1d0)
                                              end do
                                              ipr = 0.0d0
                                              do i = ista, iend
                                                \mathbf{ipr} = \mathbf{ipr} + \mathbf{v}(\mathbf{i}) \cdot \mathbf{w}(\mathbf{i})end do
                                              call mpi_allreduce( ipr, ans, 1, MPI_REAL8, &
                                              & MPI_SUM, MPI_COMM_WORLD, ierr )
                                              write(*, '(a,i5,a,f20.15)') "rank:", myrank, &
                                              & ", answer:", ans
                                              call mpi_finalize( ierr )
                                           end program mpi4
                                                                                           F
```
# データ・処理分割:実習

#### プログラム4: mpi4.f90 を作成し、コンパイルした後、 4プロセスで実行し、結果を確認してください

実行結果の例

実習3

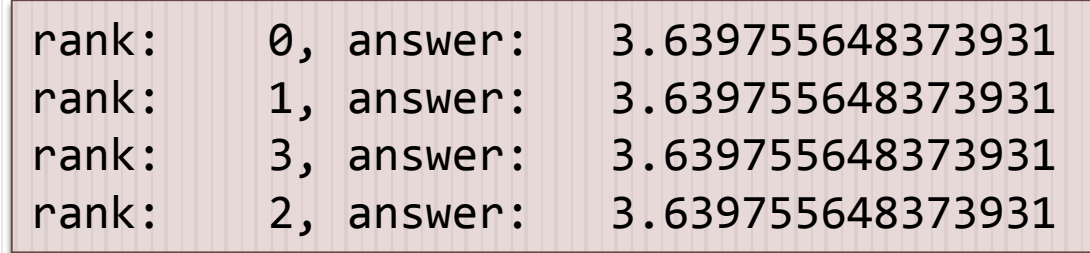

# 5. 計算時間計測

```
real(8) :: time1, time2
←計測のための変数を倍精度実数で宣言する
call mpi_barrier( MPI_COMM_WORLD, ierr )
←開始の足並みを揃える
time1 = mpi wtime()
call mpi_barrier( MPI_COMM_WORLD, ierr )
←終了の足並みを揃えるtime2 = mpi wtime()
                                                   F
(計測する部分)
                                 ←開始時刻を time1 に設定
(time2-time1 を出力) ←time2 - time1が計測した部分の計算時間となる
 ・・・
                                 ←終了時刻を time2 に設定
```
- mpi\_barrier( comm, ierr )
	- comm 内の最も遅いプロセスが到達するまで、全プロセスが待つ
- mpi\_wtime()
	- ある時点を基準とした経過秒数を倍精度実数で返す関数

# 計算時間計測:実習

実習4

#### 1. プログラム4: mpi4.f90 を、並列処理部分の計算 時間を計測して出力するよう修正してください 2. 並列数を変えて実行し計算時間がどう変わるか 測定し、以下の表を完成させてください

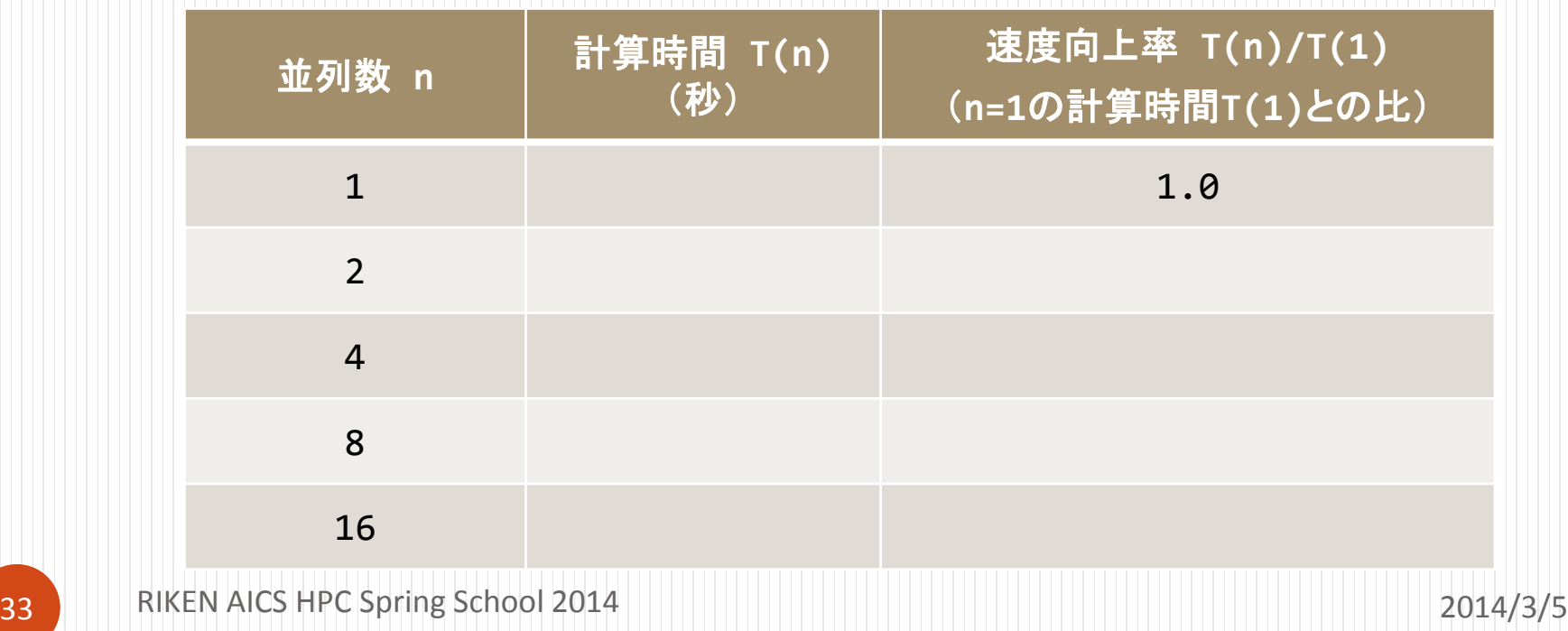

# MPI復習(C言語編)

# 1. MPIプログラムの基本構成

```
#include "stdio.h"
#include "mpi.h" ←MPIライブラリを読み込み
int main( int argc, char **argv ){
  int nprocs, myrank;
   MPI_Init( &argc, &argv ); ←MPIの初期化処理
  MPI Comm_size( MPI COMM_WORLD, &nprocs );
  MPI Comm rank( MPI COMM WORLD, &myrank );
   MPI_Finalize(); ←MPIの終了処理
  return 0;
}
  (この部分に並列実行したい処理を記述)
                              ←MPIプロセス数を nprocs に取得
                          ←自身のプロセス番号を myrank に取得
                                                        C
```
それぞれのプロセスが何の計算をするかは、 nprocs や myrank の値で 場合分けし、うまく仕事が割り振られるようにする

# MPIプログラムの基本構成(説明)

- int MPI\_Init( int \*argc, char \*\*\*argv )
	- MPIの初期化処理をする(MPIプログラムの最初に必ず書く)
- int MPI\_Comm\_size( MPI\_Comm comm, int \*nprocs )
	- MPIの全プロセス数を取得し、2番目の引数 nprocs(整数型)に取得する
	- MPI COMM WORLDはコミュニケータと呼ばれ, 最初に割り当てられるす べてのプロセスの集合
- int MPI\_Comm\_rank( MPI\_Comm comm, int \*myrank )
	- 自分のプロセス番号(0からnprocs-1のどれか)を、2番目の引数 myrank (整数型)に取得する
- int MPI\_Finalize( void )
	- MPIの終了処理をする(MPIプログラムの最後に必ず書く)

### 2. 並列処理

#### "Hello, world from (プロセス番号)"を並列に出力する

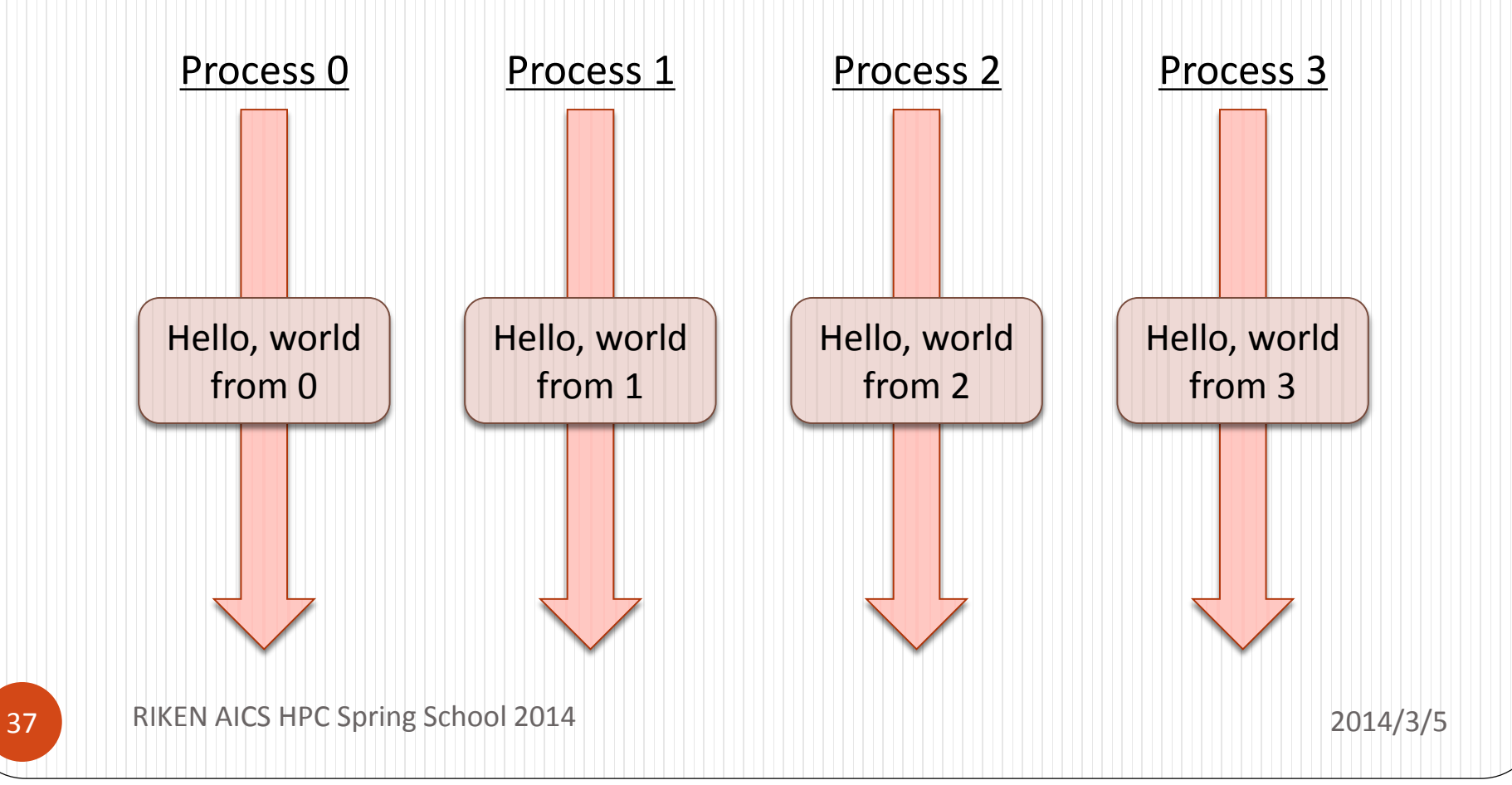

# プログラム1 ソースファイル:mpi1.c

```
#include "stdio.h"
#include "mpi.h"
int main( int argc, char **argv ){
   int nprocs, myrank;
   MPI Init( &argc, &argv );
   MPI_Comm_size( MPI_COMM_WORLD, &nprocs );
   MPI Comm rank( MPI COMM WORLD, &myrank );
   printf( "Hello, world from %3d¥n", myrank );
   MPI Finalize();
   return 0;
}
                                                                  C
```
### 並列処理:実習

#### プログラム1: mpi1.c を作成し、コンパイルした後、 4プロセスで実行し、結果を確認してください

#### ● 実行結果の例

実習1

※必ずしもプロセスの順番に出力されるとは限らない

Hello, world from 1 Hello, world from 0 Hello, world from 3 Hello, world from 2

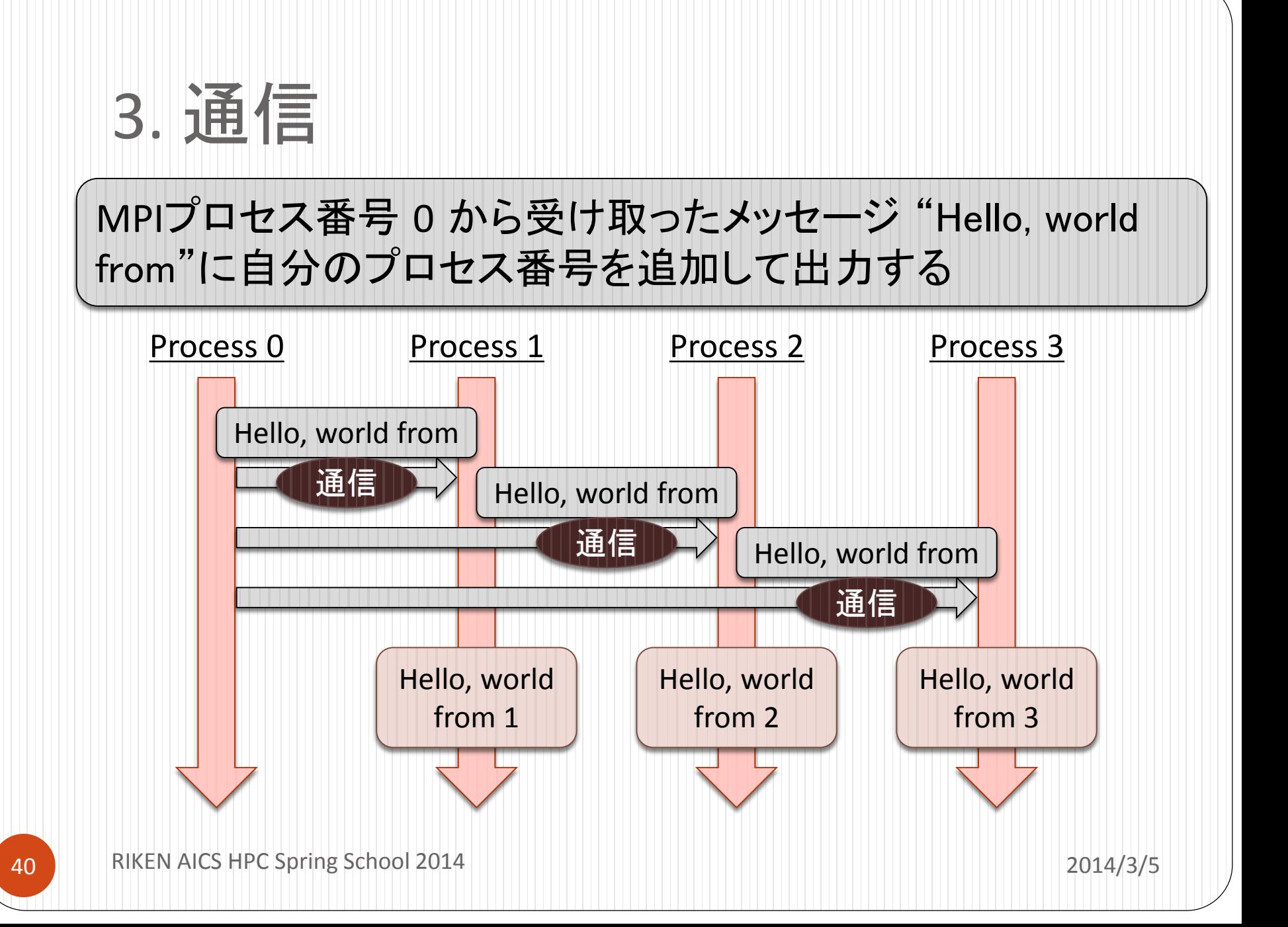

### 通信関数

- 1対1通信
	- MPI Send (送信)
	- MPI Recv (受信)
	- $\bullet$  etc...
- 集団通信
	- MPI\_Bcast (ブロードキャスト)
	- MPI Reduce (リダクション)
	- MPI\_Allreduce (リダクション+ブロードキャスト)
	- $\bullet$  etc...

# 1対1通信:送信関数

• int MPI\_Send( void \*buff, int count, MPI\_Datatype datatype, int dest, int tag, MPI\_Comm comm )

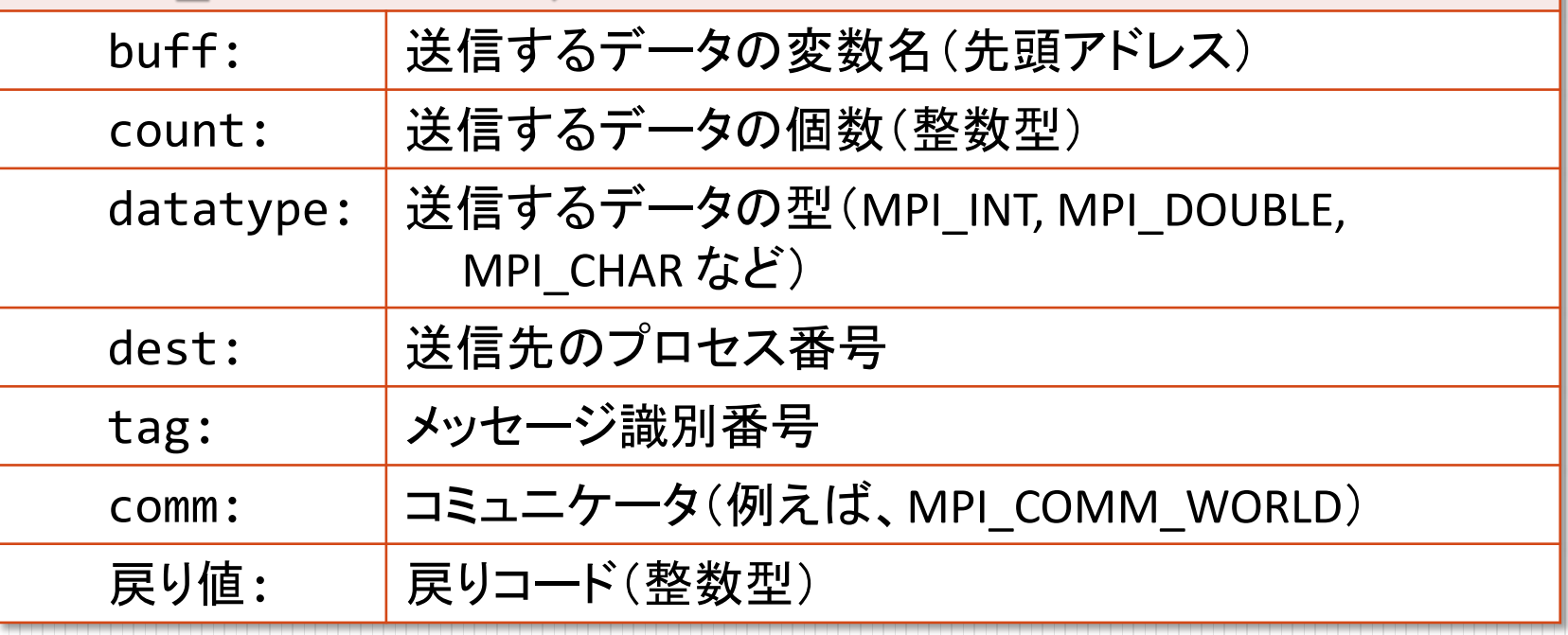

# 1対1通信:受信関数

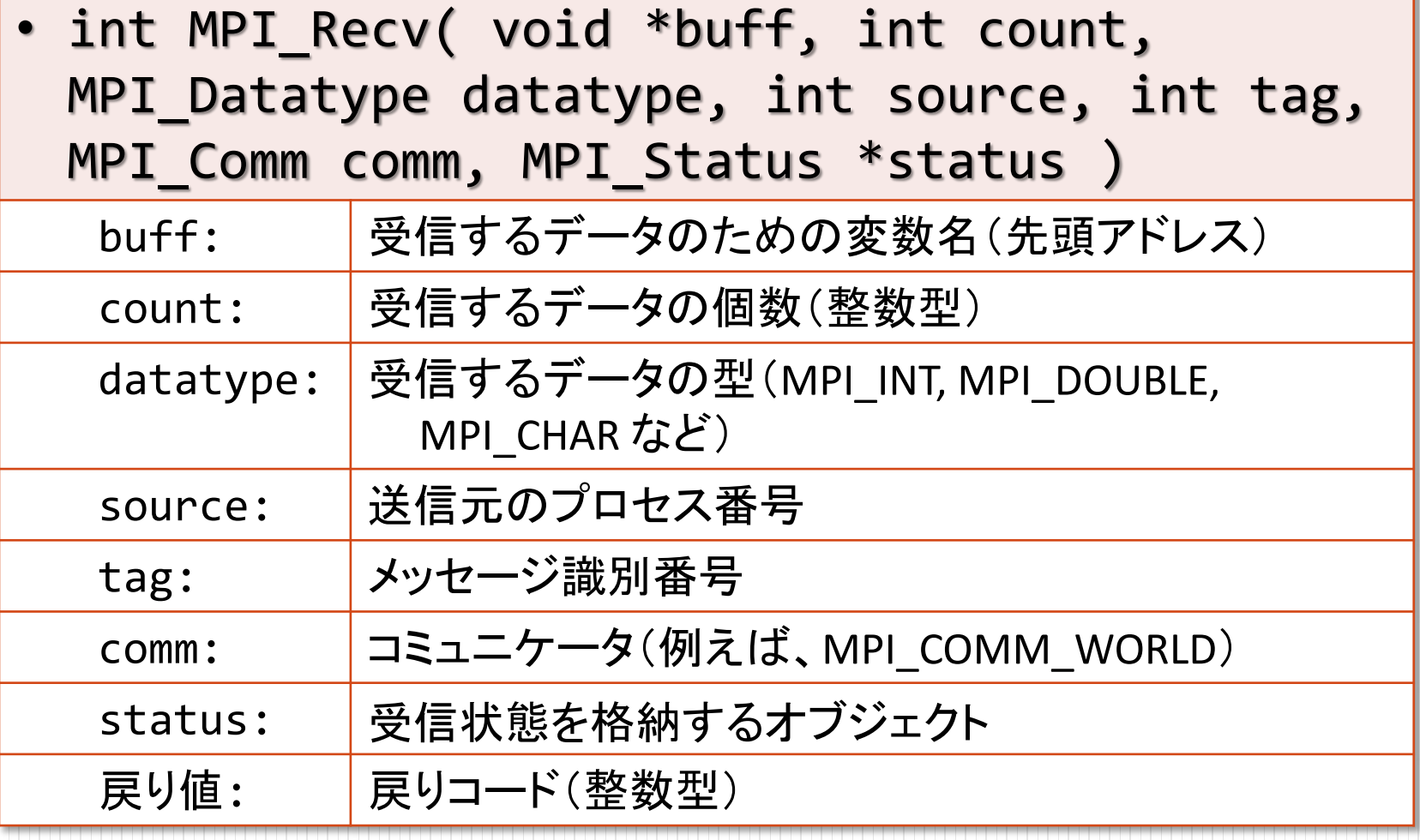

```
プログラム2
 ソースファイル
   :mpi2.c
                           #include "stdio.h"
                           #include "string.h"
                           #include "mpi.h"
                           int main( int argc, char **argv ){
                              int nprocs, myrank, i;
                              char msg[18];
                              MPI_Status mst;
                              MPI Init( &argc, &argv );
                              MPI Comm_size( MPI COMM_WORLD, &nprocs );
                              MPI Comm rank( MPI COMM WORLD, &myrank );
                              if( myrank == 0 ) {
                                strcpy( msg, "Hello, world from" );
                                for( i = 1; i \le 3; i++ ){
                                   MPI_Send( &msg, 17, MPI_CHAR, i, 0, MPI_COMM_WORLD );
                                 }
                              }
                              else {
                                MPI_Recv( &msg, 17, MPI_CHAR, 0, 0, MPI_COMM_WORLD, &mst );
                                printf( "%s %3d¥n", msg, myrank );
                              }
                              MPI Finalize();
                              return 0;
                           }
                                                                                      C
```
# 集団通信:ブロードキャスト

- root に指定したプロセスが持つ buff の値を, comm 内の他のプロセスの buff に配布する
- int MPI\_Bcast( void \*buff, int count, MPI\_Datatype datatype, int root, MPI\_Comm comm )

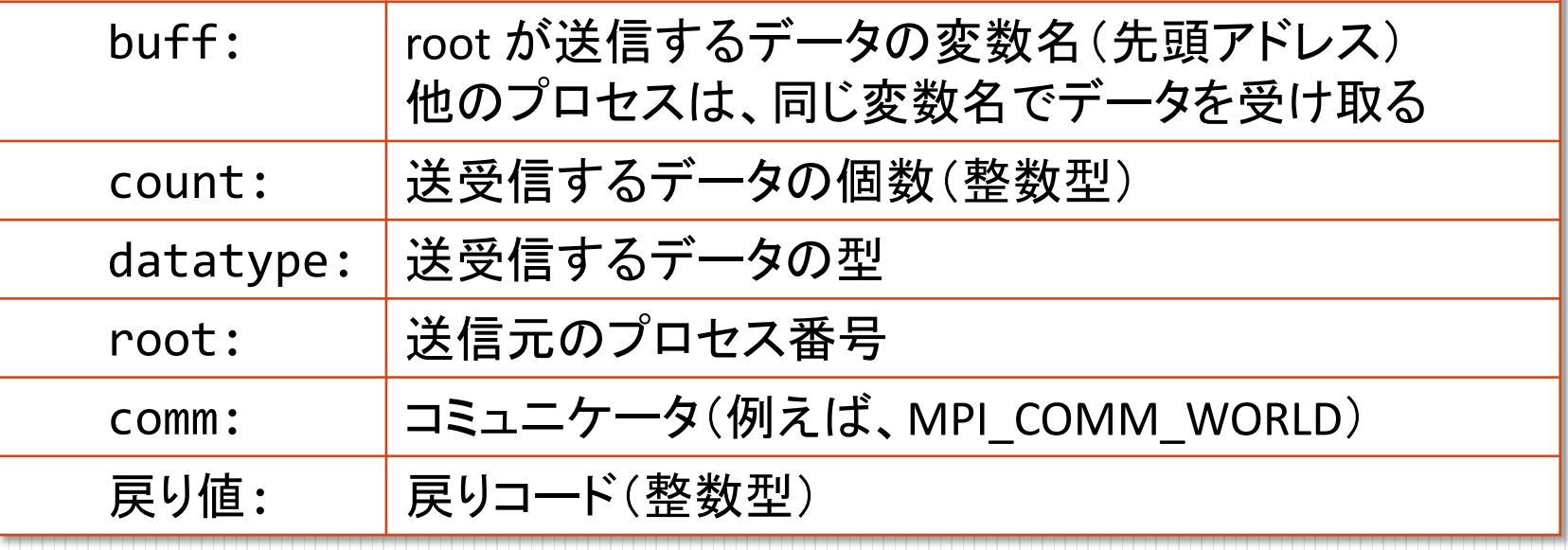

# プログラム3

#### ソースファイル:mpi3.c

```
#include "stdio.h"
#include "string.h"
#include "mpi.h"
int main( int argc, char **argv ){
   int nprocs, myrank;
   char msg[18];
   MPI Init( &argc, &argv );
   MPI_Comm_size( MPI_COMM_WORLD, &nprocs );
   MPI Comm rank( MPI COMM WORLD, &myrank );
   if( myrank == 0 ) {
      strcpy( msg, "Hello, world from" );
   }
   MPI_Bcast( &msg, 17, MPI_CHAR, 0, MPI_COMM_WORLD );
   if( myrank != 0) {
      printf( "%s %3d¥n", msg, myrank );
   }
   MPI Finalize();
   return 0;
}
```
46 RIKEN AICS HPC Spring School 2014 2014/3/5

C

通信:実習

# 実習2

プログラム2: mpi2.c, プログラム3: mpi3.c を作成し、 コンパイルした後、4プロセスで実行し、結果を確認 してください

実行結果の例

※必ずしもプロセスの順番に出力されるとは限らない

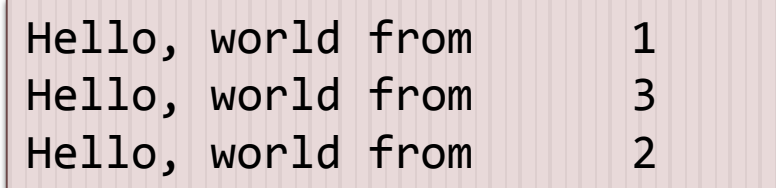

### 4. データ・処理分割

C

#### 大きさ n の2個のベクトルの内積を計算するプログラムを並列化

```
#include "stdio.h"
#inlucde "math.h"
```

```
int main( int argc, char **argv ){
 int i;
 const int n=10000;
 double v[n], w[n];
 double ipr;
```

```
for( i = 0; i < n; i++ ){
 v[i] = \sin( 0.1*(i+1) );
 w[i] = cos(0.1*(i+1));
}
```

```
for( ipr = 0.0, i = 0; i < n; i++ ){
 ipr += v[i]*v[i]}
```

```
printf( "answer: %20.15lf¥n", ipr );
return 0;
```
各プロセスにデータ・処理を分散

- 例えば,n=10000 のベクトルを4個のプロセス で計算する場合
	- プロセス0: 0- 2499 のループ部分を処理
	- プロセス1: 2500- 4999 のループ部分を処理
	- プロセス2: 5000- 7499 のループ部分を処理
	- プロセス3: 7500- 9999 のループ部分を処理

 各プロセスの部分和のリダクション が必要

• MPI\_Reduce または MPI\_Allreduce

}

# 集団通信:リダクション

- comm 内のすべてのプロセスからデータを rootへ集め,演算(op)を適用する
- int MPI\_Reduce( void \*sendbuff, void \*recvbuff, int count, MPI\_Datatype datatype, MPI\_Op op, int root, MPI\_Comm comm )

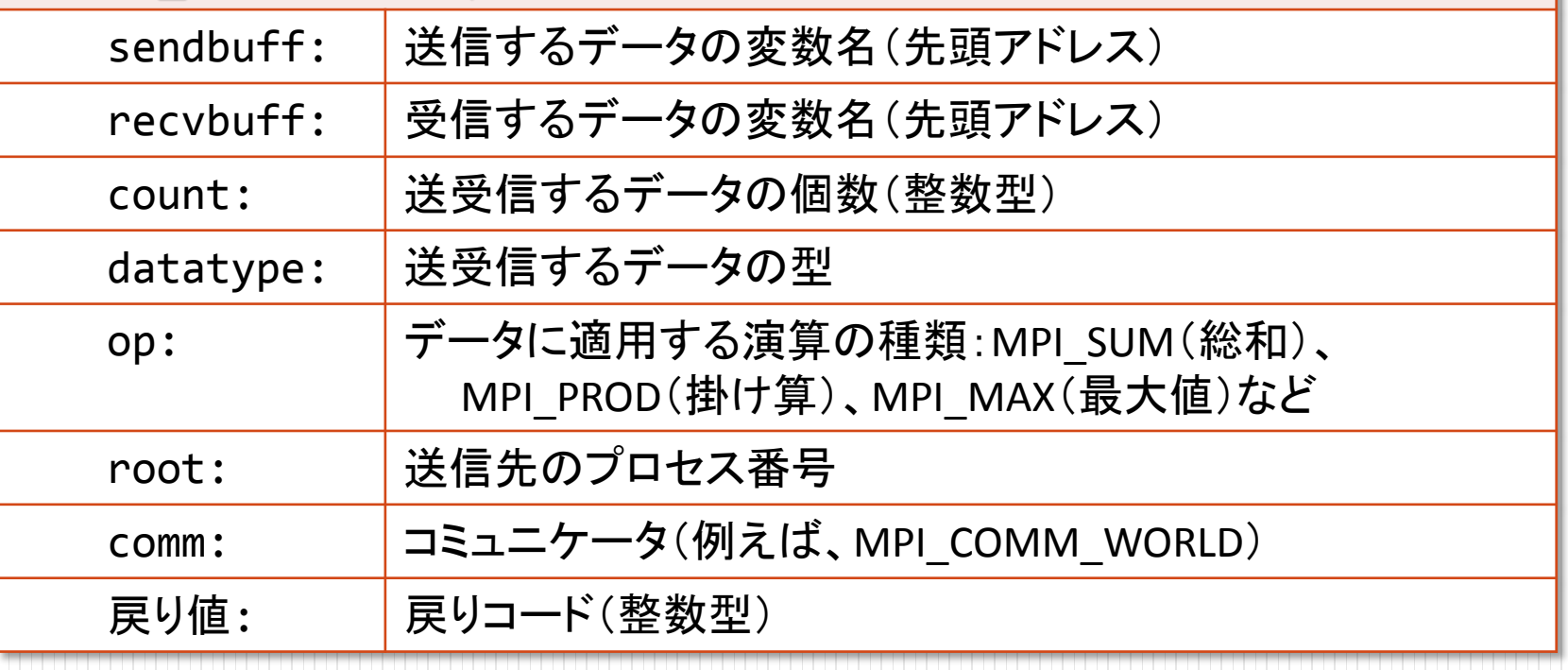

### 集団通信:リダクション

- comm 内のすべてのプロセスのデータに対して演算(op)を適用し、 その結果をすべてのプロセスへ配布する
- int MPI\_Allreduce( void \*sendbuff, void \*recvbuff, int count, MPI\_Datatype datatype, MPI\_Op op, MPI\_Comm comm )

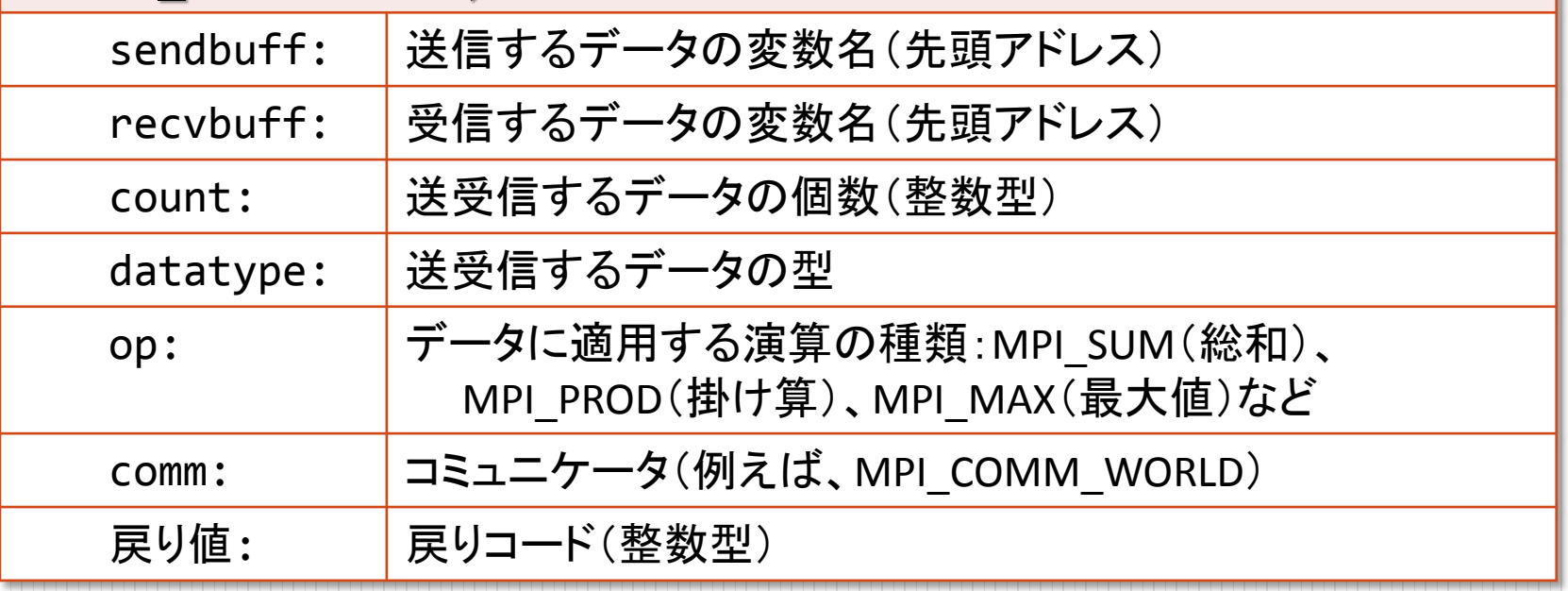

```
プログラム4
 ソースファイル
                  :mpi4.c
                                #include "stdio.h"
                                #include "mpi.h"
                                #include "math.h"
                                int main( int argc, char **argv ){
                                   int i, ista, iend;
                                   const int n=10000;
                                   double v[n], w[n];
                                   double ipr, ans;
                                   int nprocs, myrank;
                                   MPI Init( &argc, &argv );
                                   MPI Comm size( MPI COMM WORLD, &nprocs );
                                   MPI Comm rank( MPI COMM WORLD, &myrank );
                                   ista = myrank*n/nprocs;
                                   iend = (myrank+1)*n/nprocs;
                                   for( i = 1sta; i < 1end; i + 1){
                                      v[i] = \sin( 0.1^*(i+1) );
                                      w[i] = cos( 0.1*(i+1) );
                                   }
                                   for( ipr = 0.0, i = ista; i < iend; i++ ){
                                      ipr += v[i]*w[i];
                                   }
                                   MPI_Allreduce( &ipr, &ans, 1, MPI_DOUBLE, MPI_SUM,
                                                 MPI_COMM_WORLD );
                                   printf( "rank: %d, answer: %20.15lf¥n", myrank, ans );
                                   MPI Finalize();
                                   return 0;
                                }
```
51 RIKEN AICS HPC Spring School 2014 **2014/3/5** 2014/3/5

C

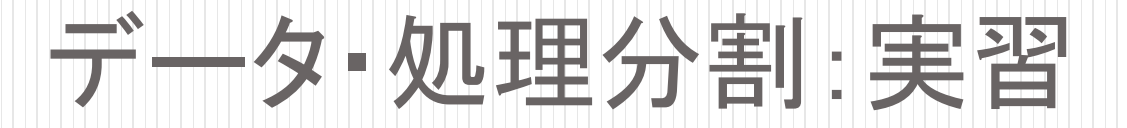

#### プログラム: mpi4.c を作成し、コンパイルした後、 4プロセスで実行し、結果を確認してください

実行結果の例

実習3

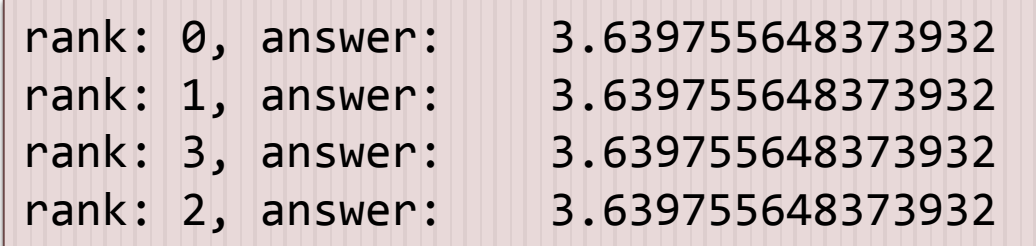

# 5. 計算時間計測

```
double time1, time2;
MPI Barrier( MPI COMM WORLD );
time1 = MPI Wtime();
MPI Barrier( MPI COMM WORLD );
time2 = MPI Wtime();
(計測する部分)
                   ←計測のための変数を倍精度実数で宣言する
                                 ←開始時刻を time1 に設定
(time2-time1 を出力) ←time2 - time1が計測した部分の計算時間となる
 ・・・
                                 ←終了時刻を time2 に設定
                                 ←開始の足並みを揃える
                                 ←終了の足並みを揃える
                                                  C
```
- int MPI\_Barrier( MPI\_Comm comm )
	- comm 内の最も遅いプロセスが到達するまで、全プロセスが待つ
- double MPI\_Wtime( void )
	- ある時点を基準とした経過秒数を倍精度実数で返す関数

# 計算時間計測:実習

実習4

#### 1. プログラム4: mpi4.c を、並列処理部分の計算 時間を計測して出力するよう修正してください 2. 並列数を変えて実行し計算時間がどう変わる か測定し、以下の表を完成させてください

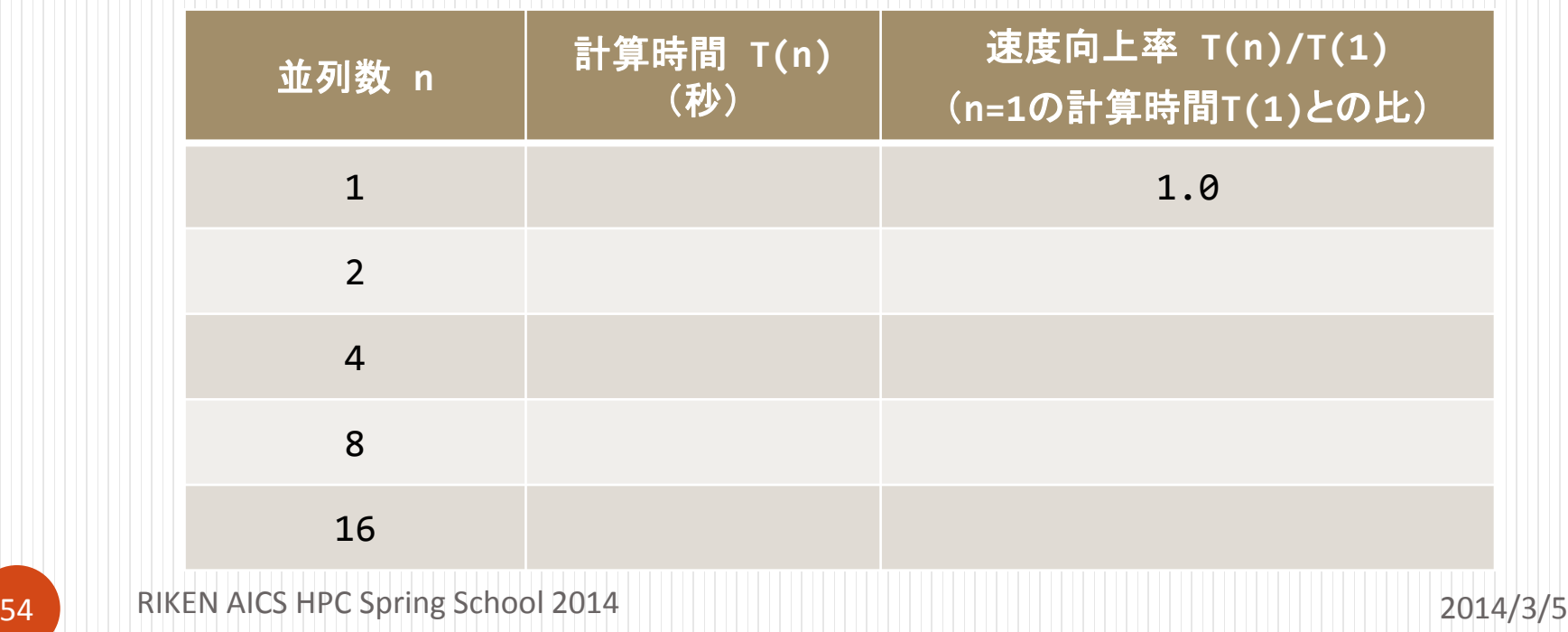